## **QMF Visionary Studio Overview**

To launch QMF Visionary Studio, click Start —> QMF Visionary Developer —> QMF Visionary Studio.

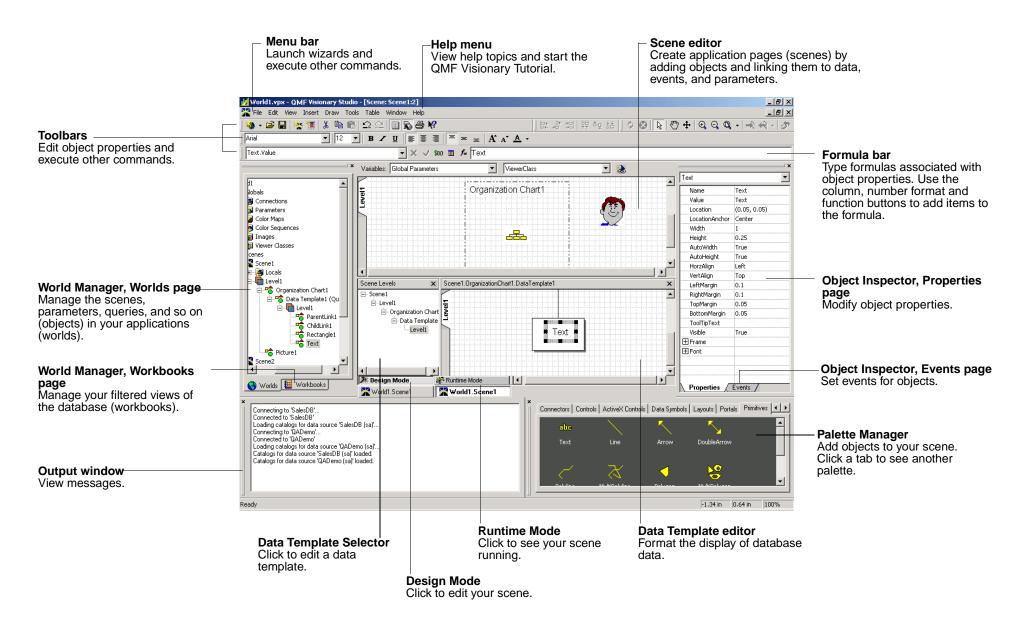

## To create a QMF Visionary world

- Plan your world by identifying the business questions it should answer and then create a storyboard that visually plots the world's elements.
- 2. Create a data model that answers your business questions, and then gather the necessary data into the model.
- 3. Define a data source for the database containing the data for the world.
- 4. Start QMF Visionary Studio and connect to the data source.
- 5. Create a query using one of the following tools:
  - Simple Query wizard, for simple queries using a single table
  - Advanced Query wizard, for complex queries using one or more tables
  - Query Diagram view, for complex queries, displayed in a grid control
  - SQL Text view, for direct SQL entry
- 6. Create scenes using the Scene editor, the Data Template editor, the Palette Manager, and the Object Inspector.
- 7. Test your world in runtime mode.
- 8. Publish your world with the Publish wizard.
- 9. Deploy your world by making the world file available to users of QMF Visionary Studio or QMF for Windows.

## 2-tier Client/Server Deployment

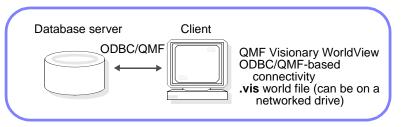

For more information on creating a world, see the *DB2 QMF Visionary Developer's Guide*.

IBM\* Rocket\*\* Licensed Materials - Property of IBM 5625-DB2 5724-E86

- © Copyright IBM Corp. 2004 All Rights Reserved.
- © Copyright Rocket Software, Inc. 1998-2004 All Rights Reserved.
- \*Trademark of International Business Machines. \*\*Trademark of Rocket Software. Inc.